27-0027-0063

May 13, 2008 Rev-01

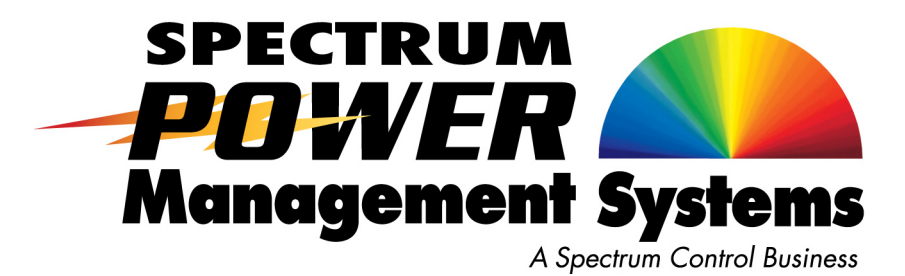

# Installation and Operation **Manual**

7832M Series

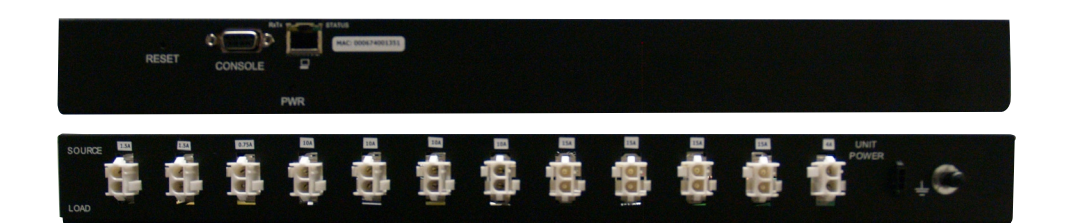

#### Remote Monitored Units (RMUs)

### **Contents**

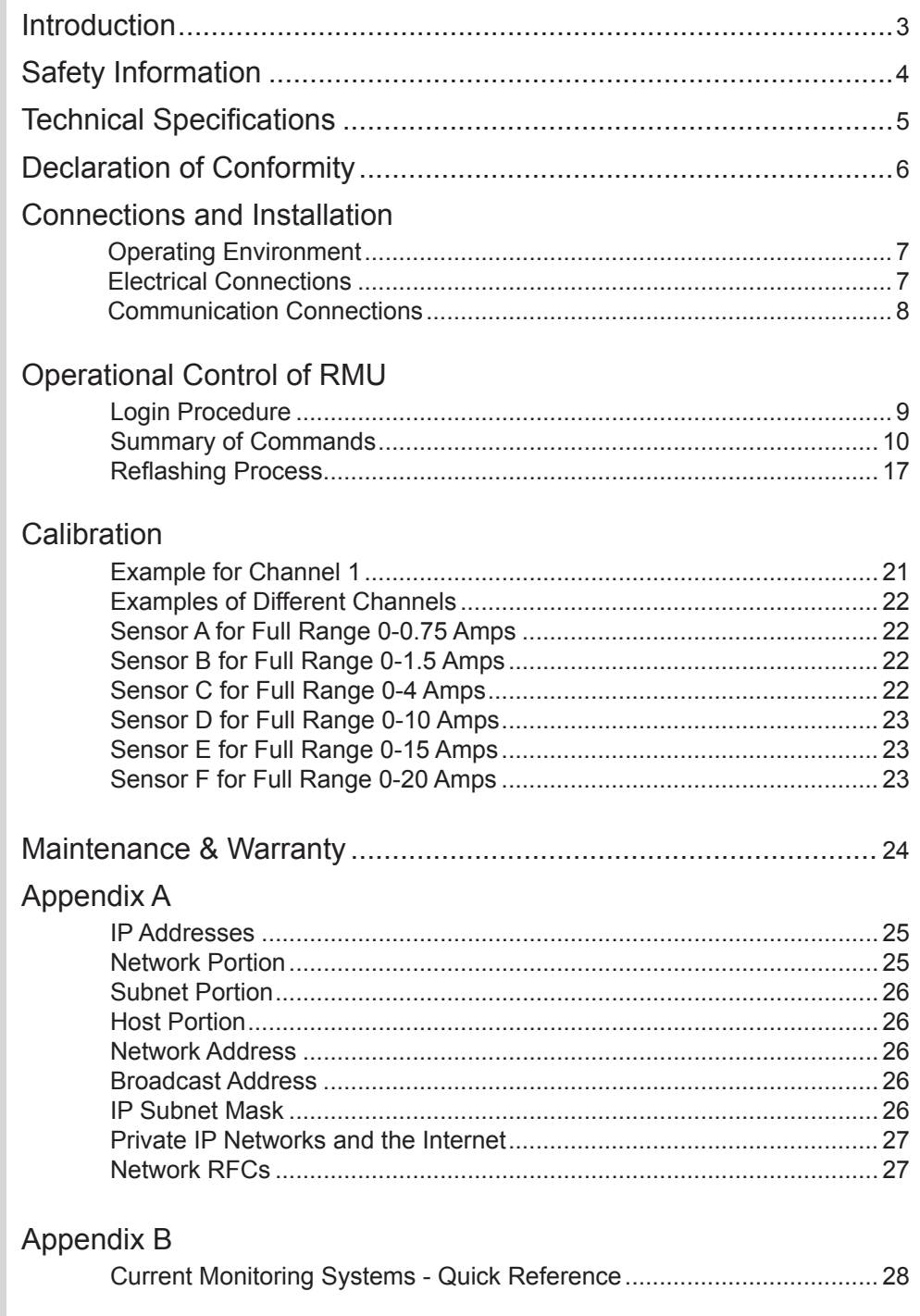

#### Introduction

This Spectrum Power Management Systems RMU has the capability for in-the-field application software updates. This is referred to as 'reflashing' since the software image is stored in flash memory. Reflashing is a multi-step process, described later in this document.

The Remote Managed Unit has the capability to utilize the widely available DHCP protocol to obtain the critical network parameter information needed for operation on a local area network. This feature is enabled or disabled using the @FEAT command.

Monitoring and control can be accomplished via standard SNMP version 2 protocol. The SNMP MIB for this device is defined in a separate document. The SNMP feature is enabled or disabled using the @FEAT command.

Operational control is accomplished either manually using the controls and indicators on the front panel of the unit or by several communication schemes using a remote computing device such as a laptop computer, desktop computer, palm pilot, etc.

This product complies with FCC, CE, TUV, UL 60950 and IEC 950 requirements.

## Safety Information

This installation and operation manual contains information about the Remote Managed Unit and basic installation instructions. The person installing or integrating the RMU into an electronic system must be supplied with this manual and read it to become familiar with the installation procedure and precautions. It is important that the installation and operation procedures of this manual be followed to prevent any damage to persons or property.

If the safety information is not observed, personnel could be put at risk. Only authorized personnel who have been properly trained should operate the device. There are no user serviceable parts inside. No modifications should be made to the unit by any organization or persons other than the factory.

The general regulations governing the use of electricity in the country in which the device or integrated system is installed must be observed.

The serviceperson MUST REMOVE FEED POWER TO THE RMU, or PHYSICALLY DISCONNECT load channel wiring, before starting to work on downstream wiring, circuitry, or devices.

## Technical Specifications

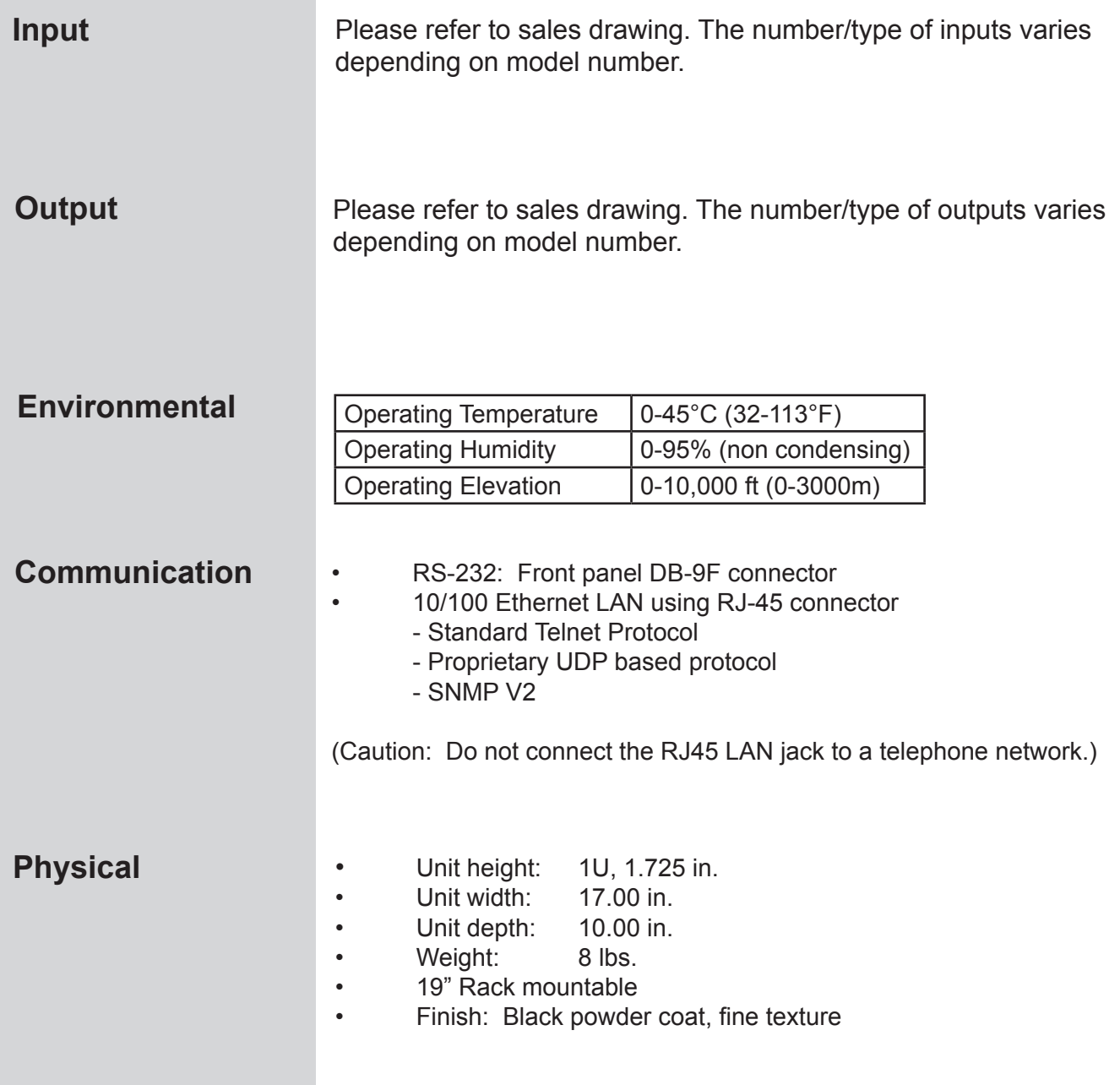

## Declaration of Conformity

#### **According to ISO/IEC Guide 22 and EN45014**

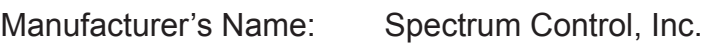

Manufacturer's Address: 8061 Avonia Road Fairview, PA 16415

Declares that the product:

Model Number: 7832 Series

Conforms to the following Product Specifications:

Safety: IEC 950

EMC: Emissions per EN 50081-1 (1992): EN 55022 (1991) - Class B

> Immunity per EN 50082-2 (1995): IEC 1000-4-2 (1995) - 4kV CD, 8kV AD IEC 1000-4-3 (1998) - 10 V/m IEC 1000-4-4 (1995) - 2kV Power and Signal Lines

 IEC 1000-4-6 (1996) - 10 V ENV50204 (1996) - 10 V/m

Supplementary Information:

The product herewith complies with the requirements of both the EMC Directive 89/336/EEC and the Low Voltage Directive 72/23/EEC and carries the "CE" mark accordingly.

*Ed Sveda*

 Ed Sveda NARTE Certified EMC Engineer

## Connections & Installation

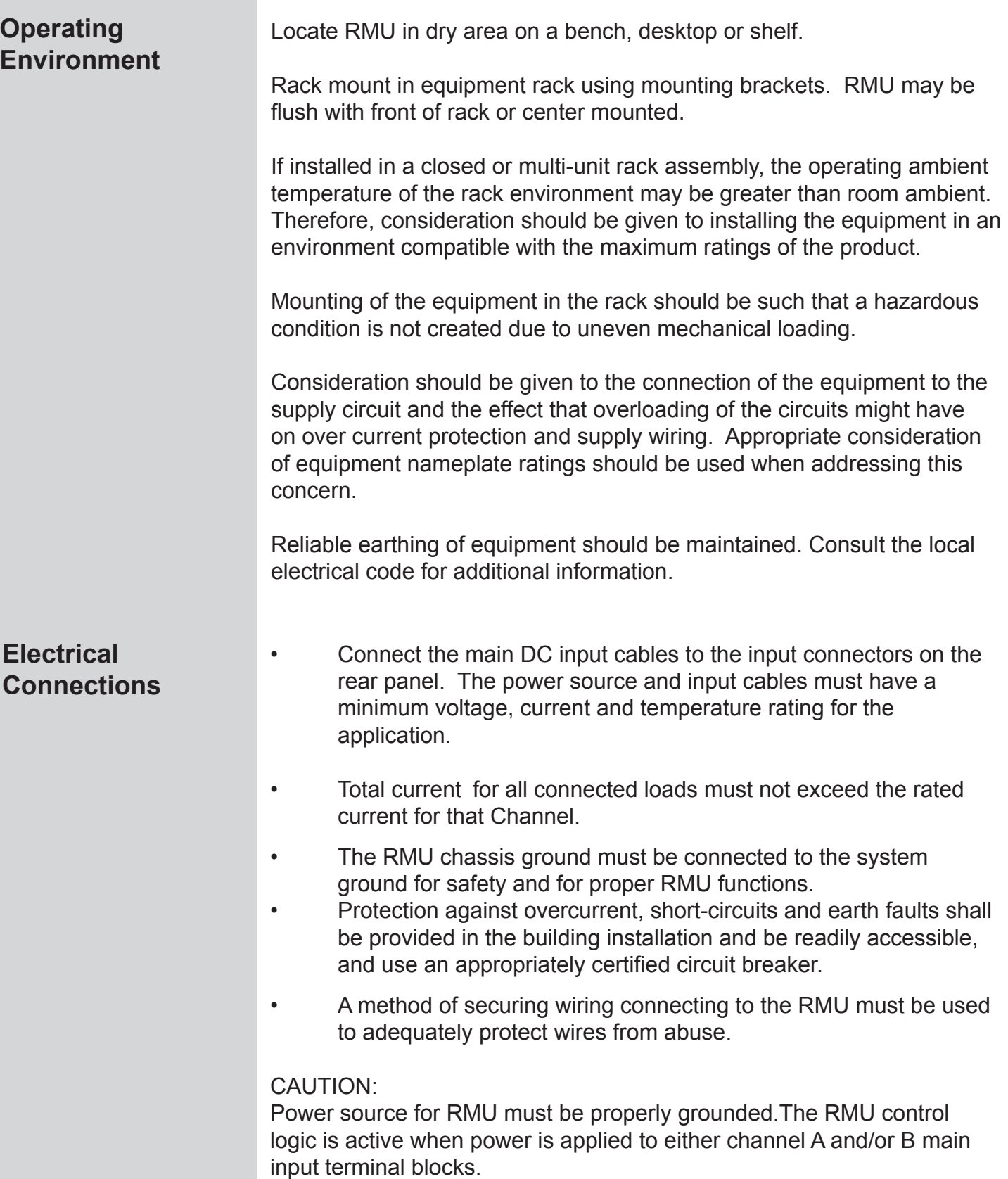

### Connections & Installation

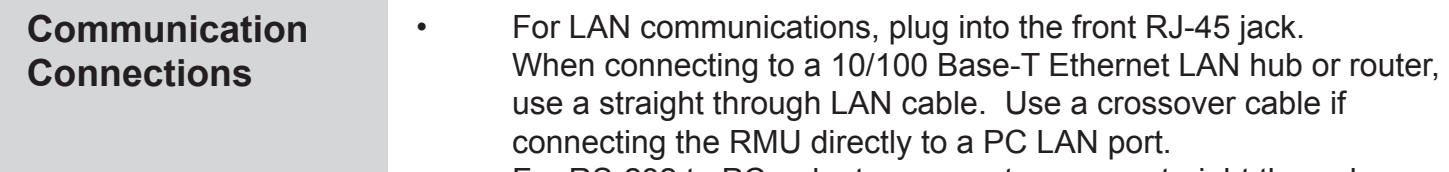

- For RS-232 to PC or laptop computer, use a straight through serial cable (Rs-232C) to the RS-232 (DB-9F) connector on front panel.
- Consult Factory for additional Assistance with these communication schemes.

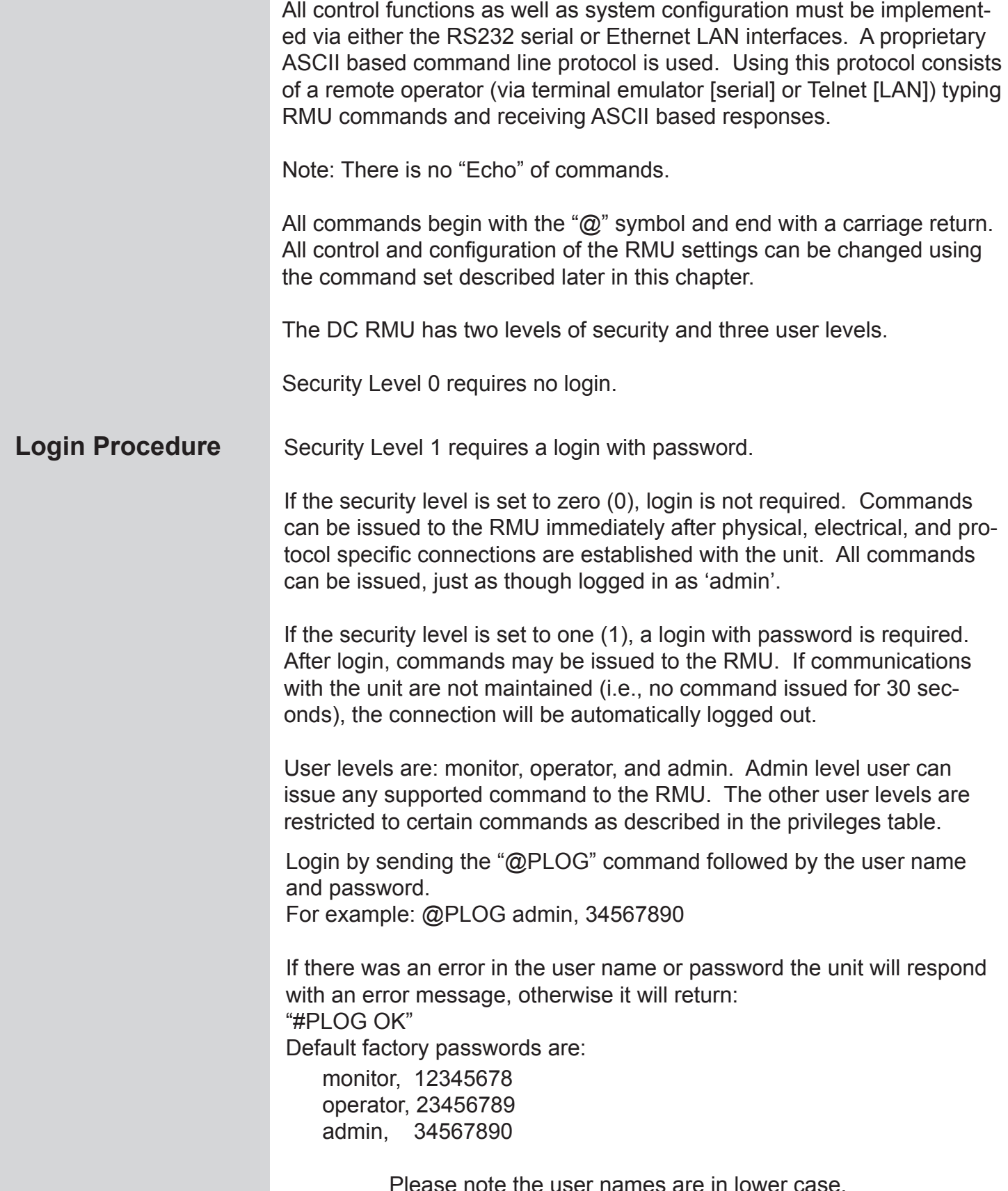

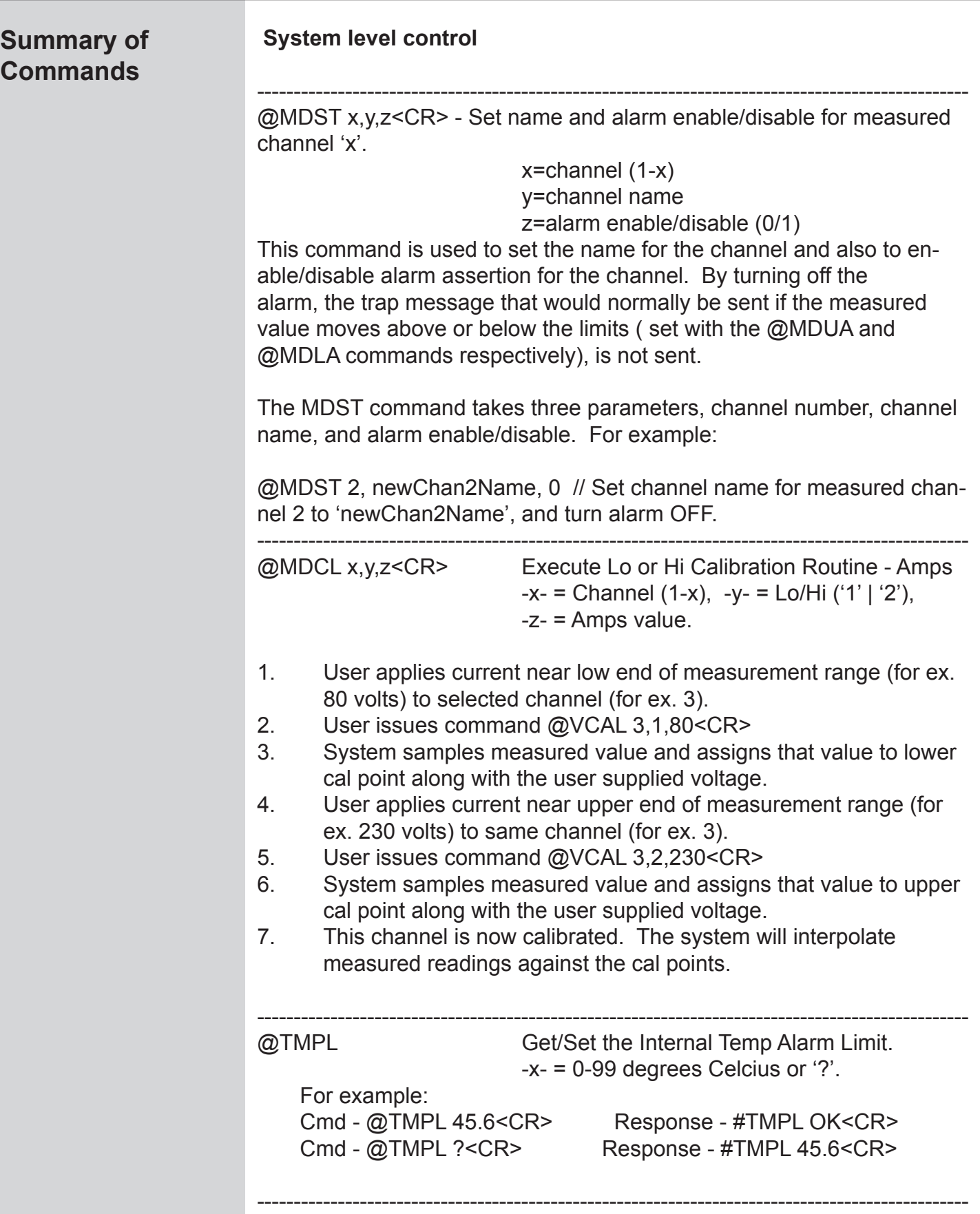

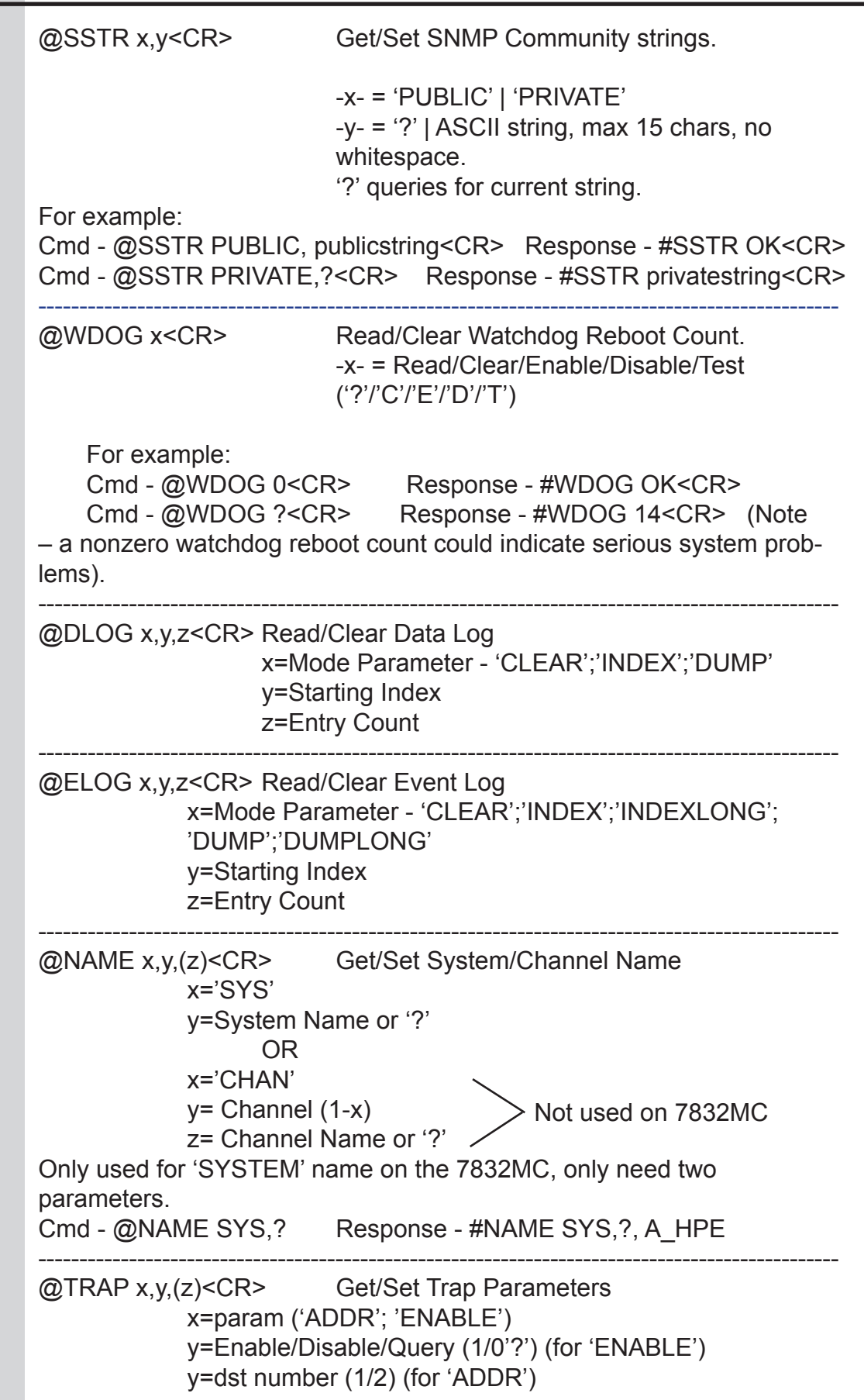

 z=trap dst IP addr (ASCII string of the form xxx.xxx.xxx.xxx (for 'ADDR')

-------------------------------------------------------------------------------------------------

#### **System Status**

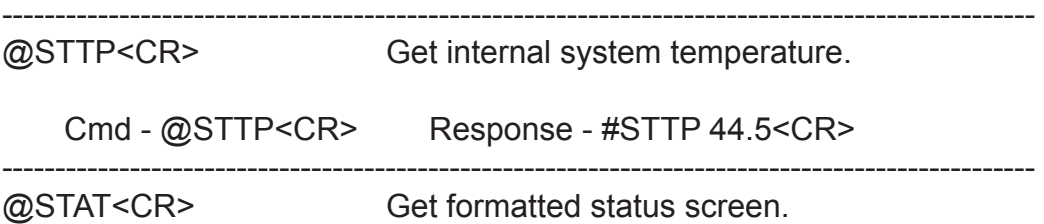

 Cmd - @STAT<CR> Response – System will output ascii text information showing the current state of all monitored and measured variables.

-------------------------------------------------------------------------------------------------

#### **System Information and Configuration**

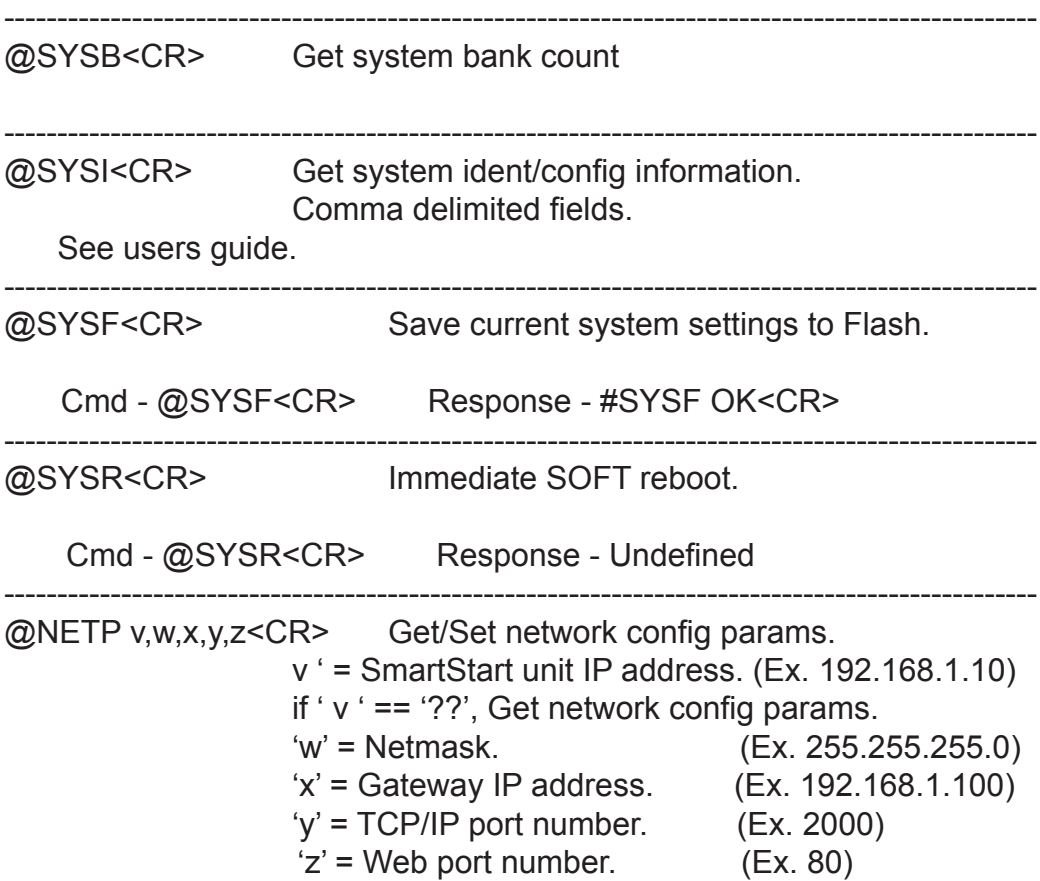

Cmd - @NETP 192.168.1.100,255.255.255.0,192.168.1.1,2000,80<CR>

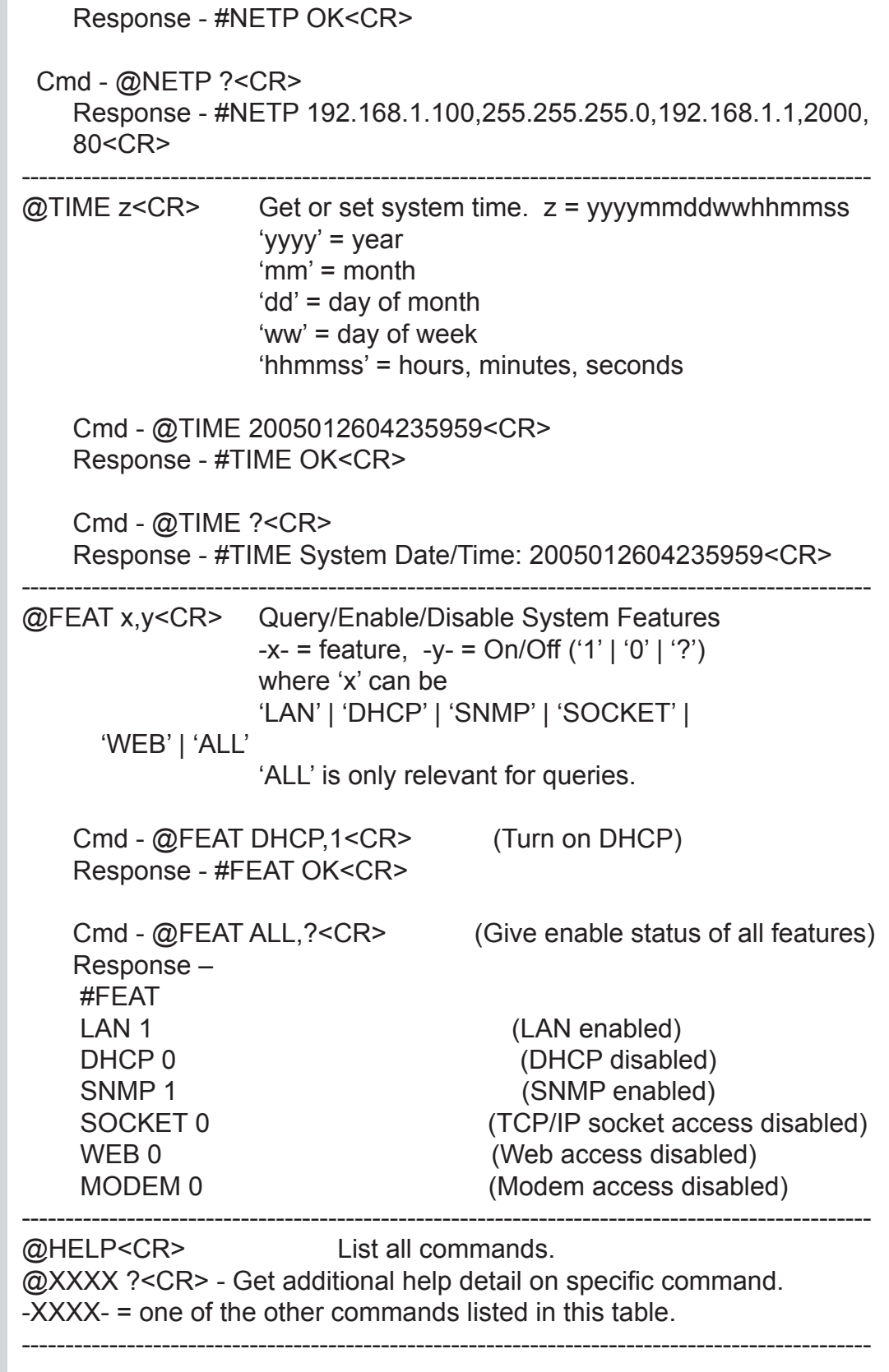

#### **Monitored channel commands**

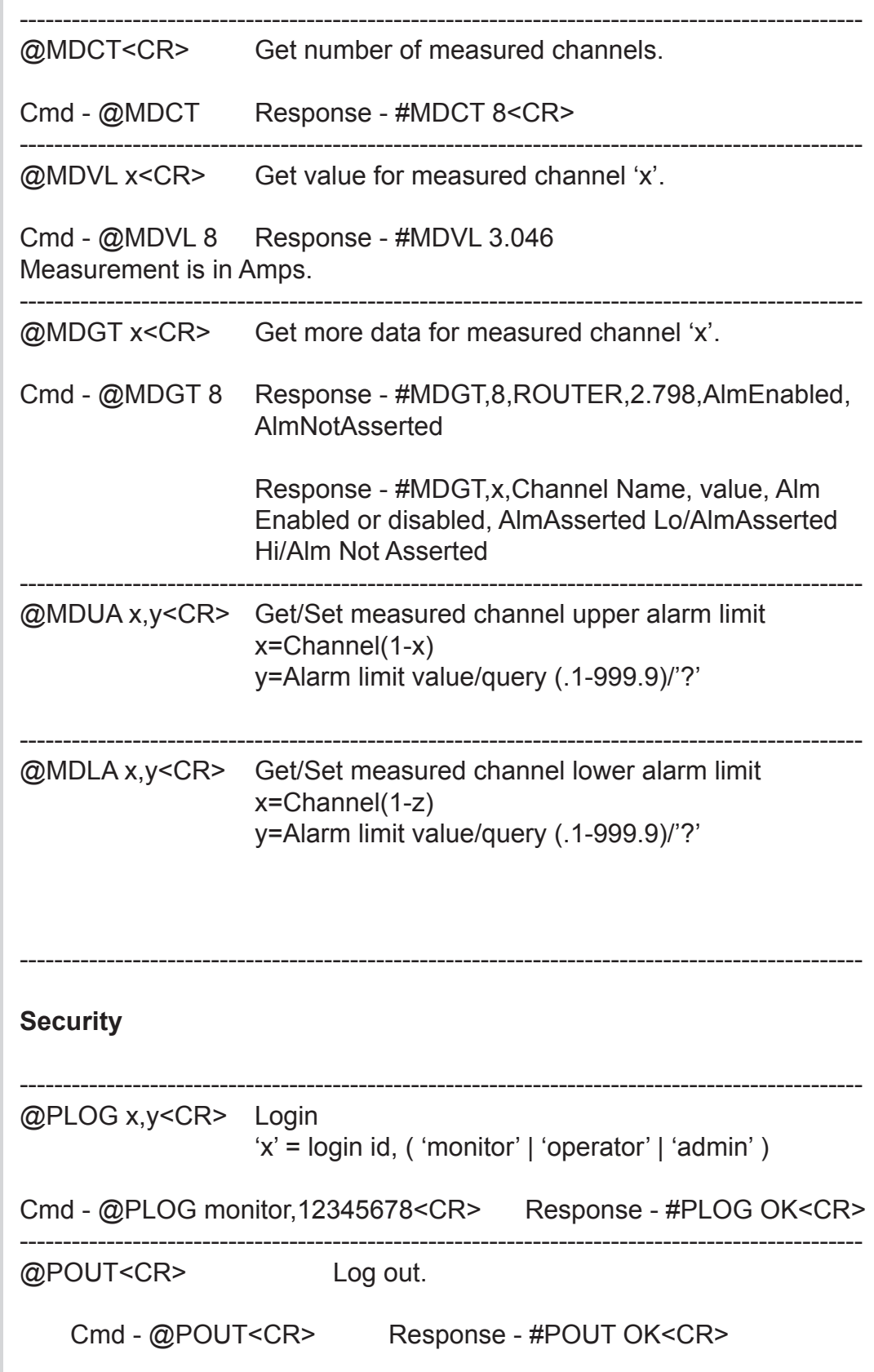

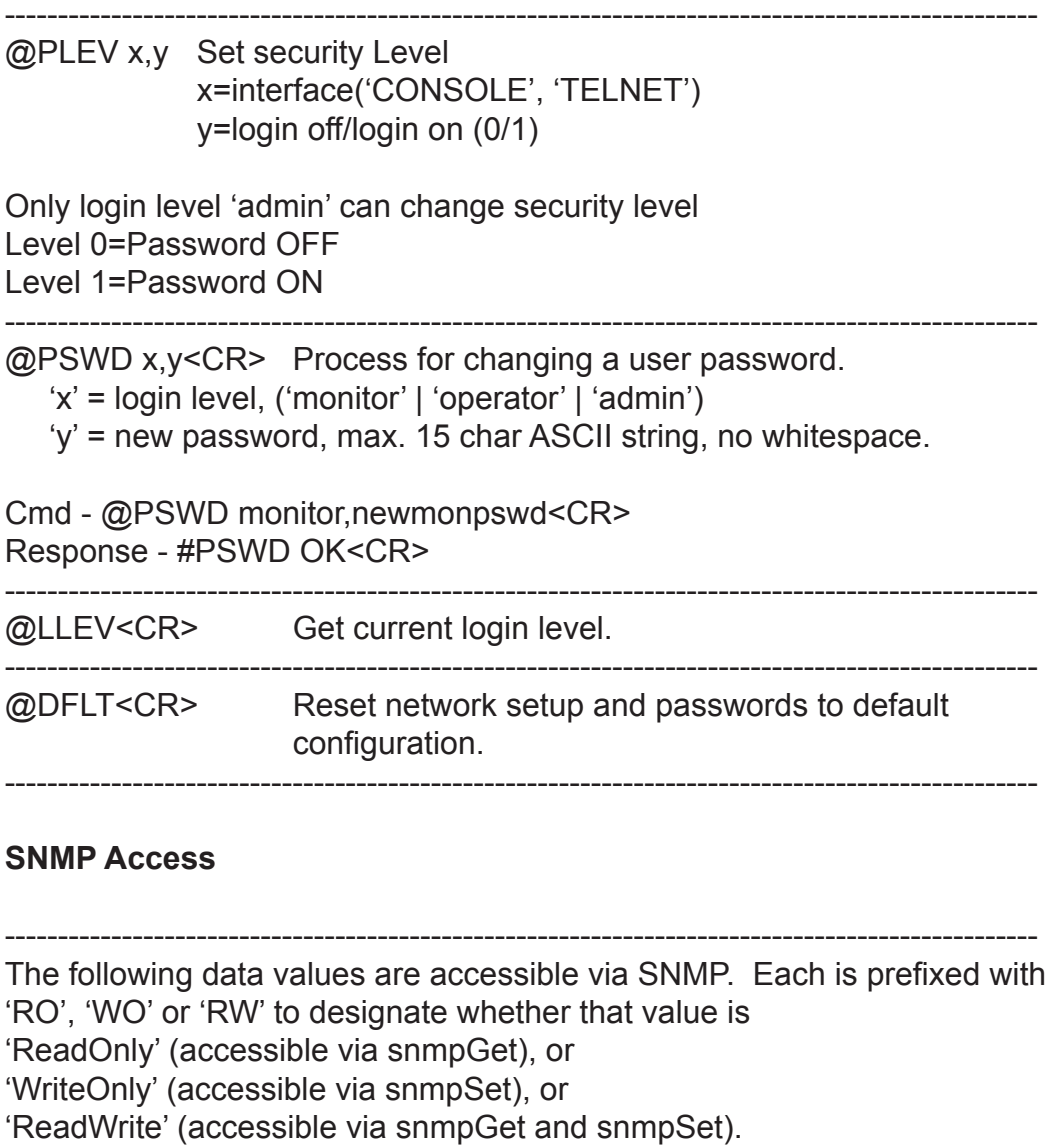

System accessible configuration variables

'RO' deviceSpecificContact "Latest assigned contact information for this device." 'RO' model "Spectrum Control Model number designation." 'RO' serialNum "Unit Serial number." 'RO' macAddr "Ethernet Mac Address for unit." 'RO' bootRev "Software Revision String for system startup boot/loader code." 'RO' backupRev "Software Revision String for backup OS code."

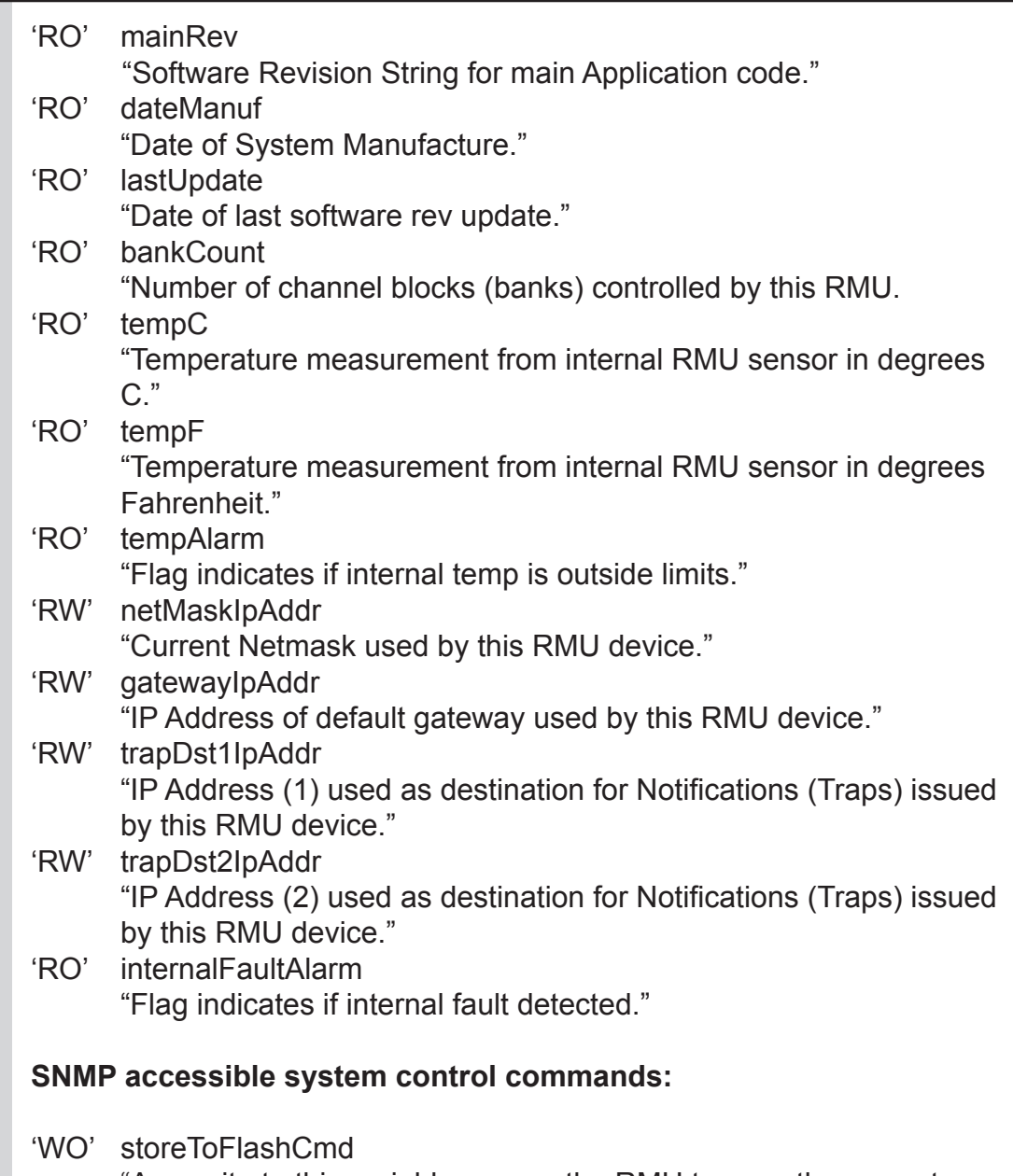

- "Any write to this variable causes the RMU to save the current running configuration to flash memory." 'WO' rebootCmd
	- "Any write to this variable causes the RMU to execute an immediate SOFT reboot."

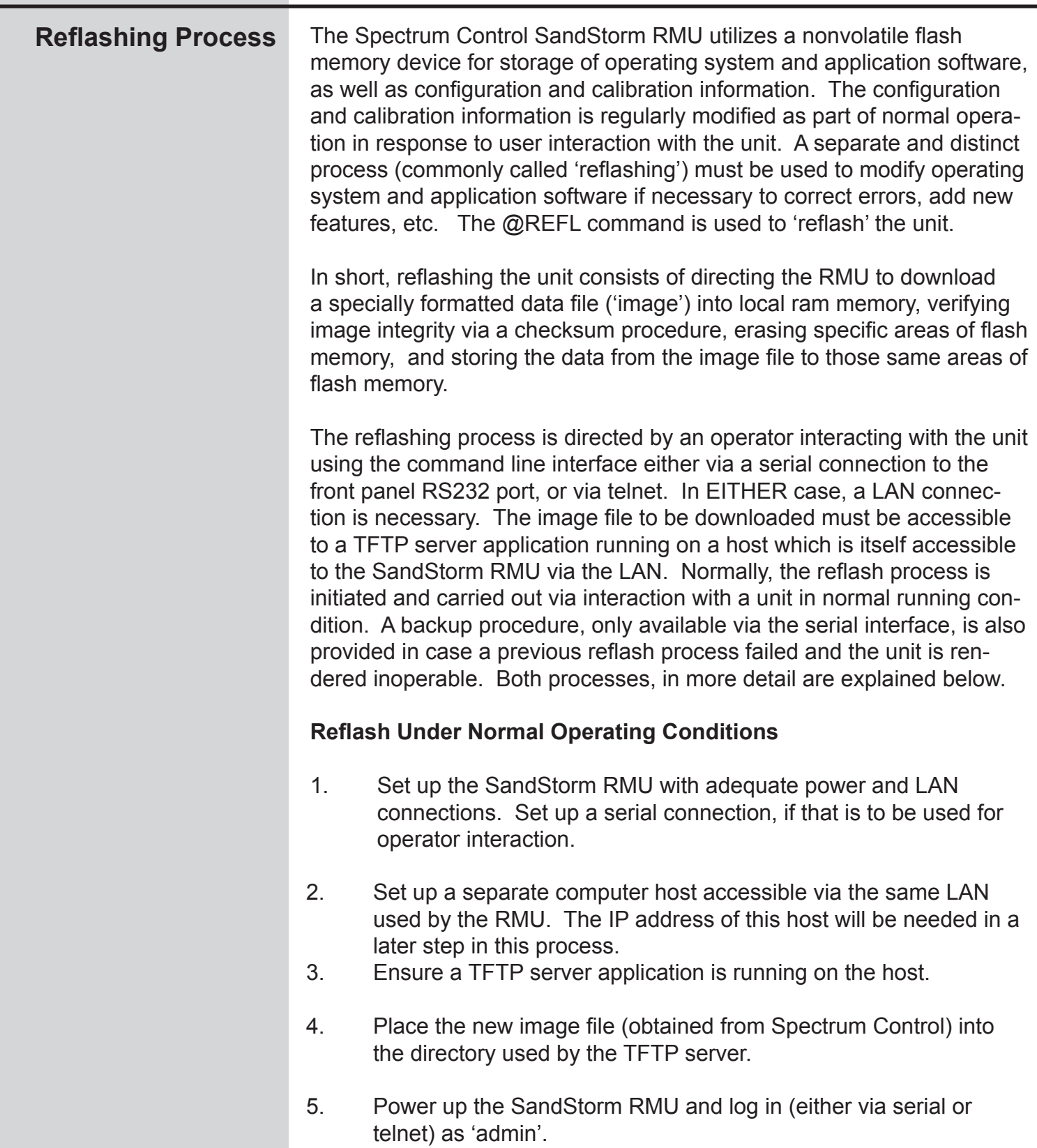

6. Type '@REFL ADDR,xxx.xxx.xxx.xxx<CR>' (xxx.xxx.xxx.xxx is the IP address of the host running the TFTP server application).

System response is '#REFL OK'.

- 7. Type '@REFL CHKSUM,xxxxx<CR>' (xxxxx is the checksum number supplied along with the image file). System response is '#REFL OK'.
- 8. Type '@REFL TFTP<CR>' System response is '#Download starting' '#Download complete, starting checksum calc…' '#REFL Download OK'
- 9. Type '@REFL REFL<CR>' System response is '#Starting checksum calc…' '#REFL Checksum OK, Reflash in progress…'
- 10. The erase/reflash process then takes several minutes. At the end of the process, the system will execute an automatic SOFT REBOOT.
- 11. At this point the RMU is executing the new OS/App. An operator can log in to the unit and operate it normally. In particular, typing the '@SYSI<CR>' command will cause the display of something similar to the following:

#### @SYSI

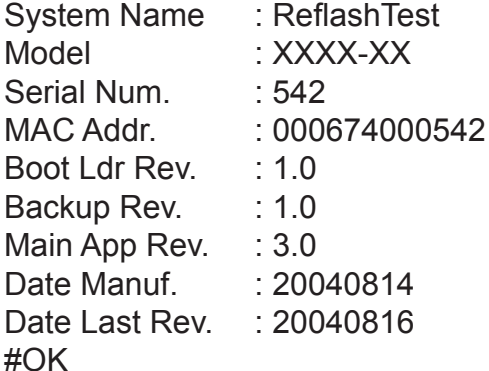

The 'Main App Rev.' and 'Date Last Rev.' fields should reflect the new image file.

#### **Emergency Reflash Process**

- 1. Set up the SandStorm RMU with adequate power and LAN connections. Set up a serial connection. Terminal program must be set up with 57600 baud, 8 bits, no parity, 1 stop bit.
- 2. Set up a computer host accessible via the same LAN used by the RMU. The IP address of this host will be needed in a later step in this process.
- 3. Ensure a TFTP server application is running on that host.
- 4. Place the new image file (obtained from Spectrum Control) into the directory used by the TFTP server.
- 5. Power up the RMU. The RMU will perform self checks and then print to the serial port, either: 'Checksum failed, reflash forced.'

 Otherwise, RMU will print: 'Type REFL to force a reflash'.

User types 'REFL'

- 6. RMU will print: 'Reflash process initiated!' 'Get params via DHCP (type 'Y' or 'N'):
- 7. User types 'N'.
- 8. RMU will print: 'Not using DHCP, user typed n' 'Type in address for THIS unit to use: (ex. 192.168.1.100), followed by the 'Enter' key:'
- 9. User types in IP address for the RMU to use during the reflash process: 192.168.1.111<CR>

#### 10. RMU will print: '192.168.1.111 Using Local IP -192.168.1.111- Type in netmask assignment: (ex. 255.255.255.0), followed by the 'Enter' key:'

11. User types in netmask for the RMU to use during the reflash process: 255.255.255.0<CR>

- 12. RMU will print: '255.255.255.0 Using netmask -255.255.255.0- Type in address of TFTP server host (ex. 192.168.1.2), followed by the 'Enter' key:'
- 13. User types in IP address of TFTP server host: 192.168.1.1<CR>
- 14. RMU will print: '192.168.1.1 Type in checksum number (max 5 chars, 99999), followed by the 'Enter' key:'
- 15. User types in checksum number (specific to image file): xxxxx<CR>
- 16. RMU system software goes to specified IP location and TFTPs the SRec file to local memory.
- 17. RMU will print: '32858 Using TFTP server address: 192.168.1.1 Using reflash file image name: reflashImage.s19 Checking file integrity with checksum: 32858. Downloaded file OK, starting reflash process now......'
- 19. RMU will use downloaded image file to reprogram flash memory.
- 20. After reflash is complete, RMU executes SOFT REBOOT.

### **Calibration**

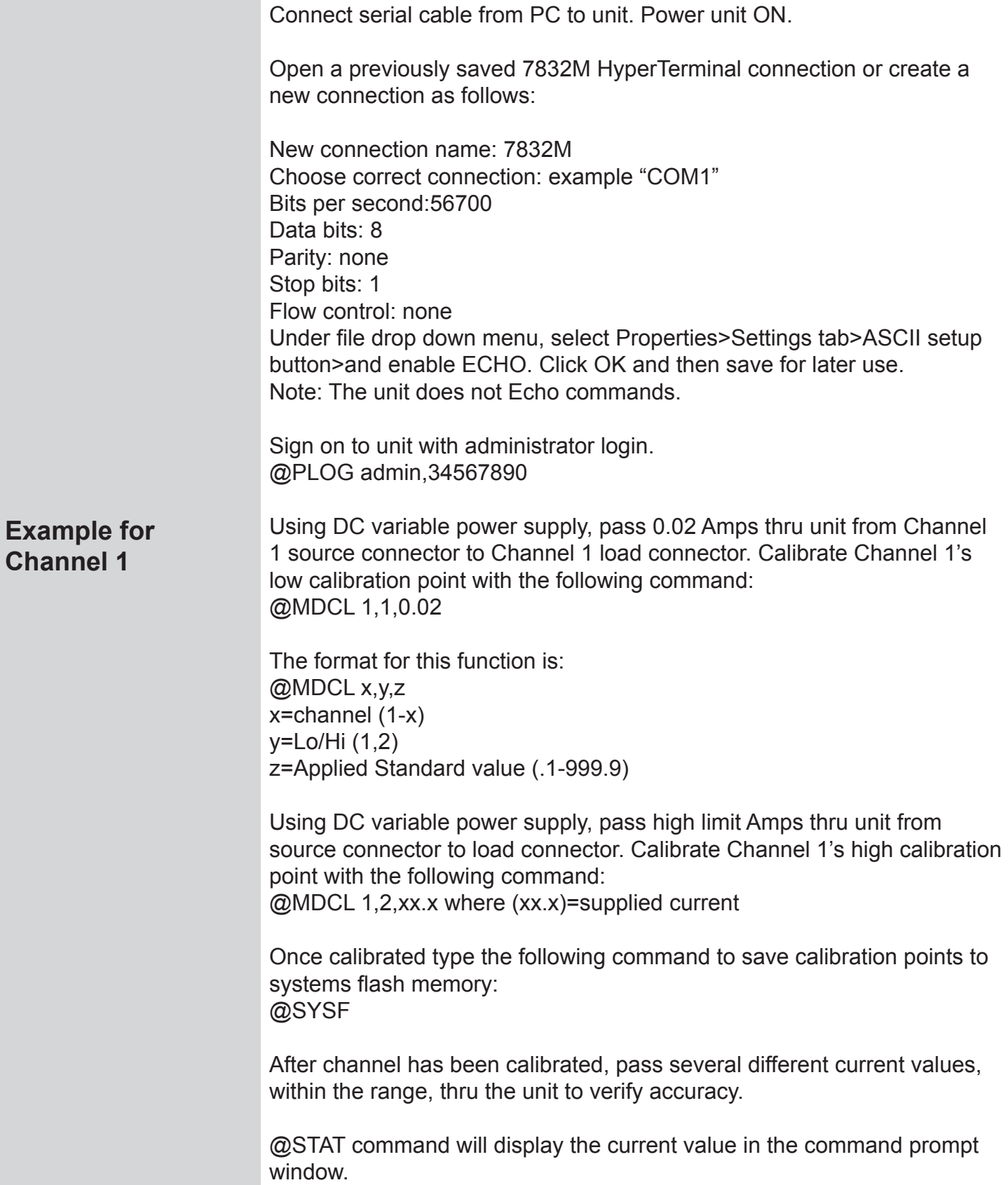

### **Calibration**

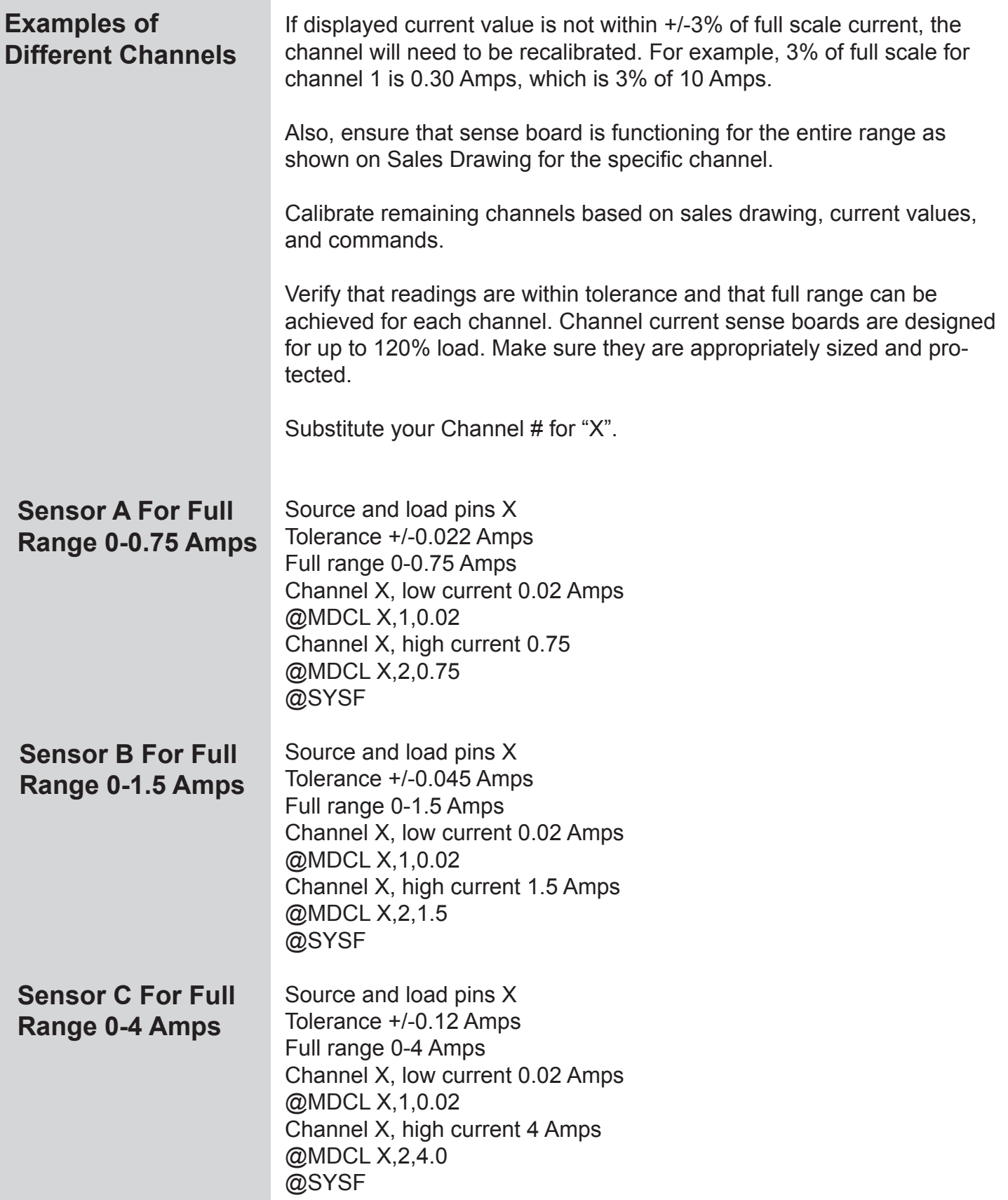

### **Calibration**

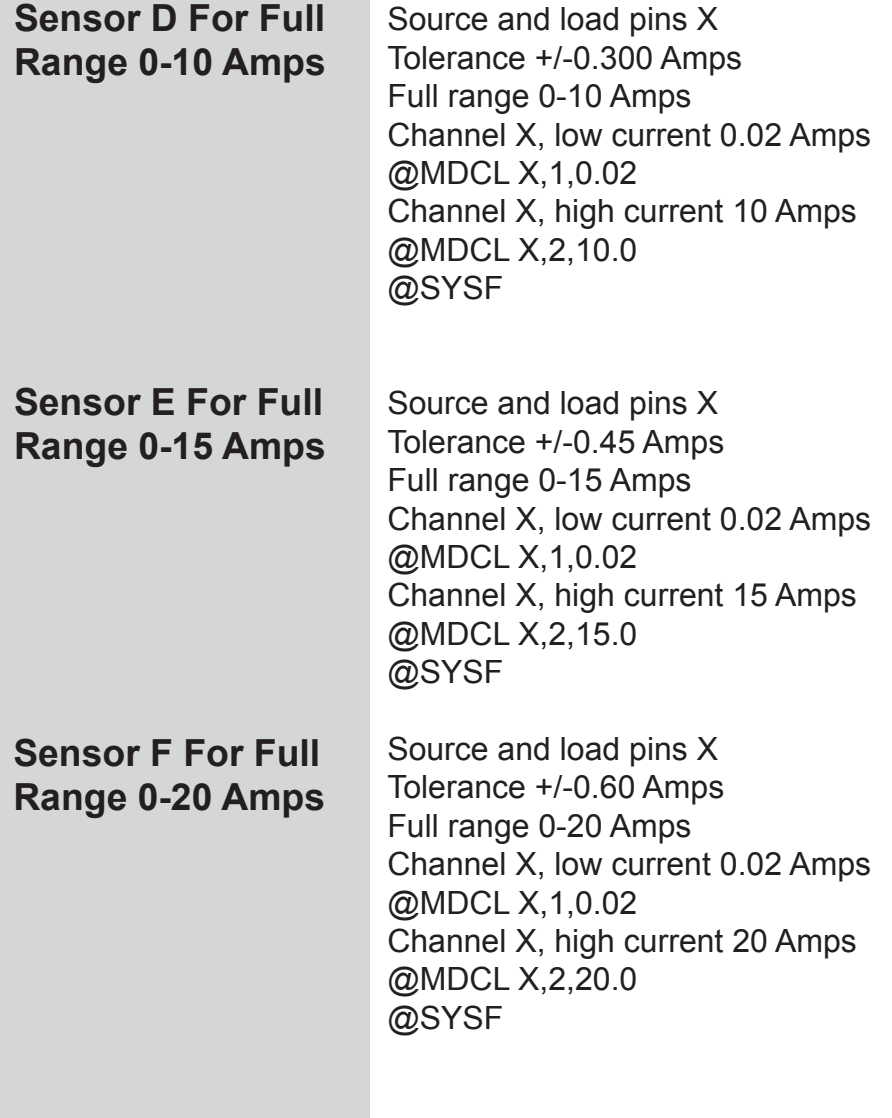

Power unit OFF

## Maintenance & Warranty

#### **Maintenance and Replacement Parts**

There are no user serviceable parts inside the RMU. In the event there is an electronic problem with the unit, please contact the factory.

#### **Warranty**

Under normal use and specified operation conditions, the Smart Start DC RMU is warranted from the day of delivery for a period of one year. During this period, if the product should fail, the device can be sent back to the factory for repair or replacement at the discretion of Spectrum Control.

If the device is misused or tampered with in any way, the warranty becomes invalid. SCI is not liable for any damage caused by products that have been modified or serviced by other parties.

#### Appendix A

#### **Network Notation Basics and IP Addressing**

Each TCP/IP node on a network host has a unique IP address. This address provides the information needed to forward packets on the local network and across multiple networks if necessary. **IP Addresses**

> IP addresses are specified as x.x.x.x, where each x is a number from 0 to 255; for example, 192.0.1.99. The LAN Module must be assigned a unique IP address to use TCP/IP network functionality.

> IP addresses contain three pieces of information: the network, the subnet, and the host.

#### The network portion of the IP address is determined by the network type: Class A, B, or C. The most common setting for use with the RMU is Class C. **Network Portion**

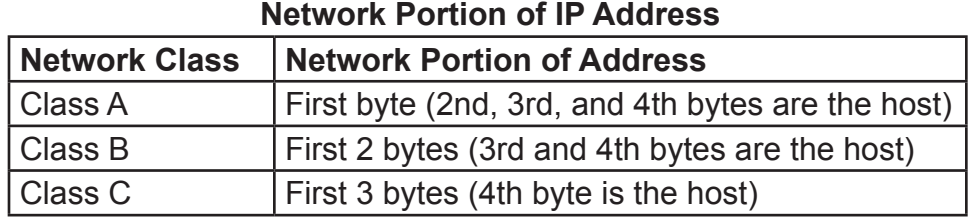

In most network examples, the host portion of the address is set to zero.

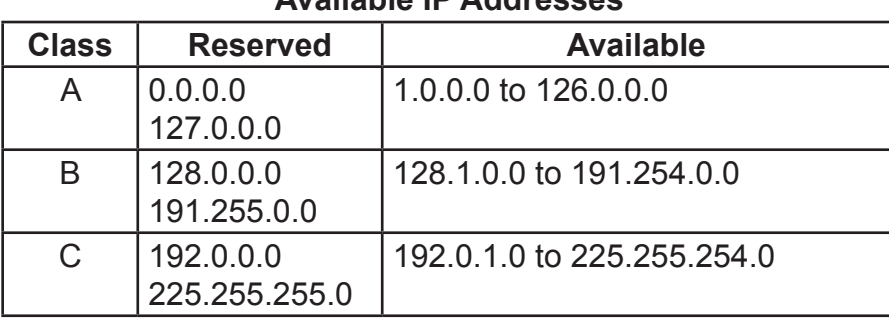

**Available IP Addresses**

Consider the IP address 36.1.3.4. This address is a Class A address; therefore, the network portion of the address is 36.0.0.0 and the host portion is 1.3.4.

## Appendix A

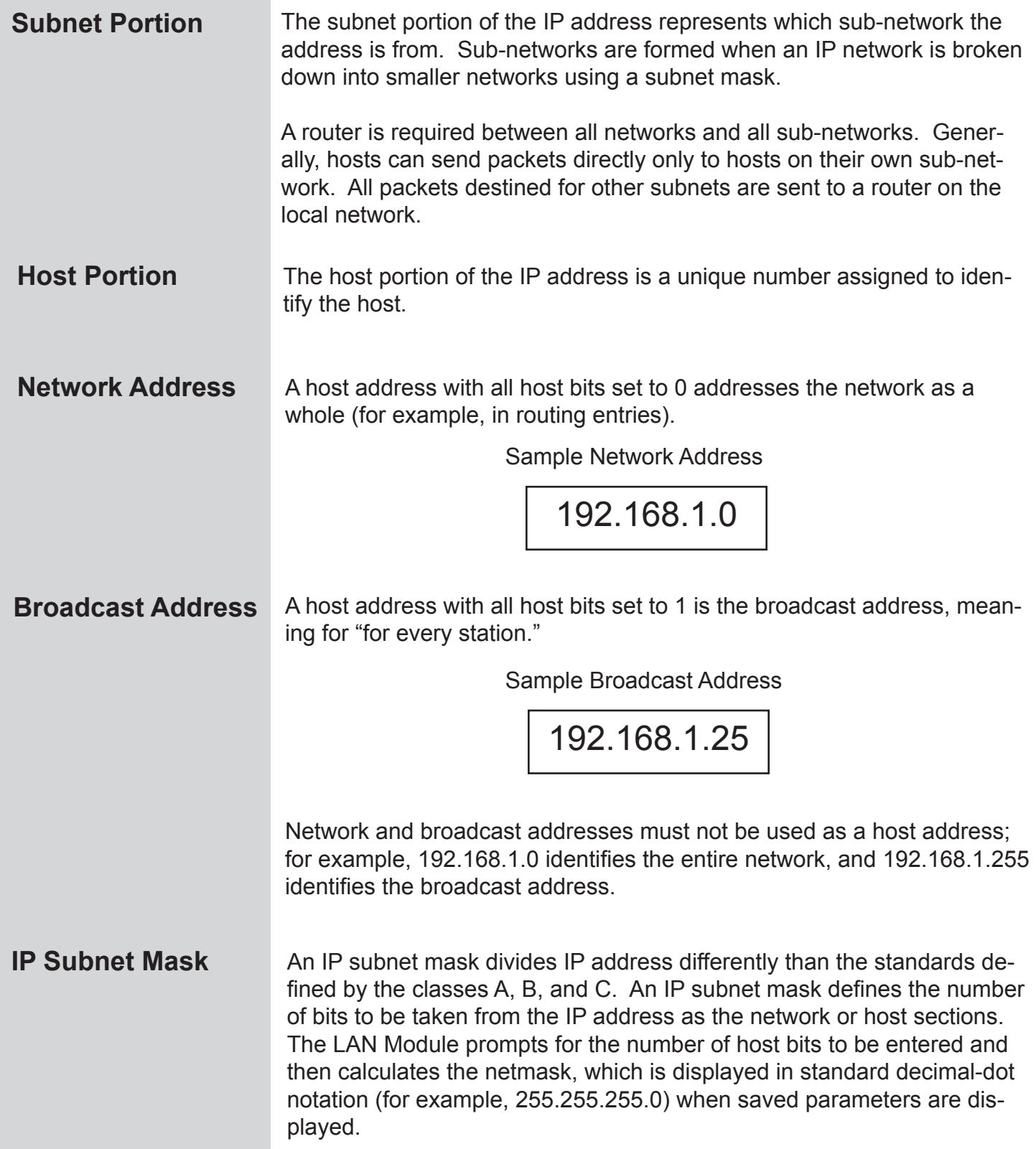

#### Appendix A

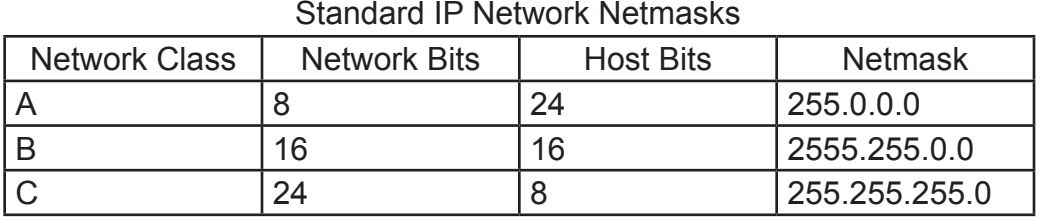

#### Netmask Examples

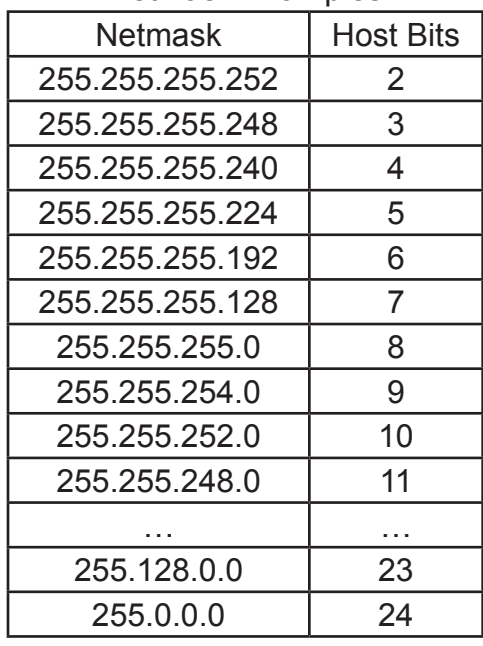

#### **Private IP Networks and the Internet** If your network is not and will not be connected to the Internet, you may use any IP address. If your network is connected or will be connected to the Internet, or if you intend to operate the LAN Module on an intranet, you should use one of the reserved sub-networks. Consult you network administrator with questions about IP address assignment.

#### For more information about IP addresses, refer to the following documents, which can be located on the World Wide Web using one of the following directories or indices: **Network RFCs**

- RFC 950 Internet Standard Subnetting Procedure
- RFC 1700 Assigned Numbers
- RFC 1117 Internet Numbers
- RFC 1597 Address Allocation for Private Networks

### Appendix B

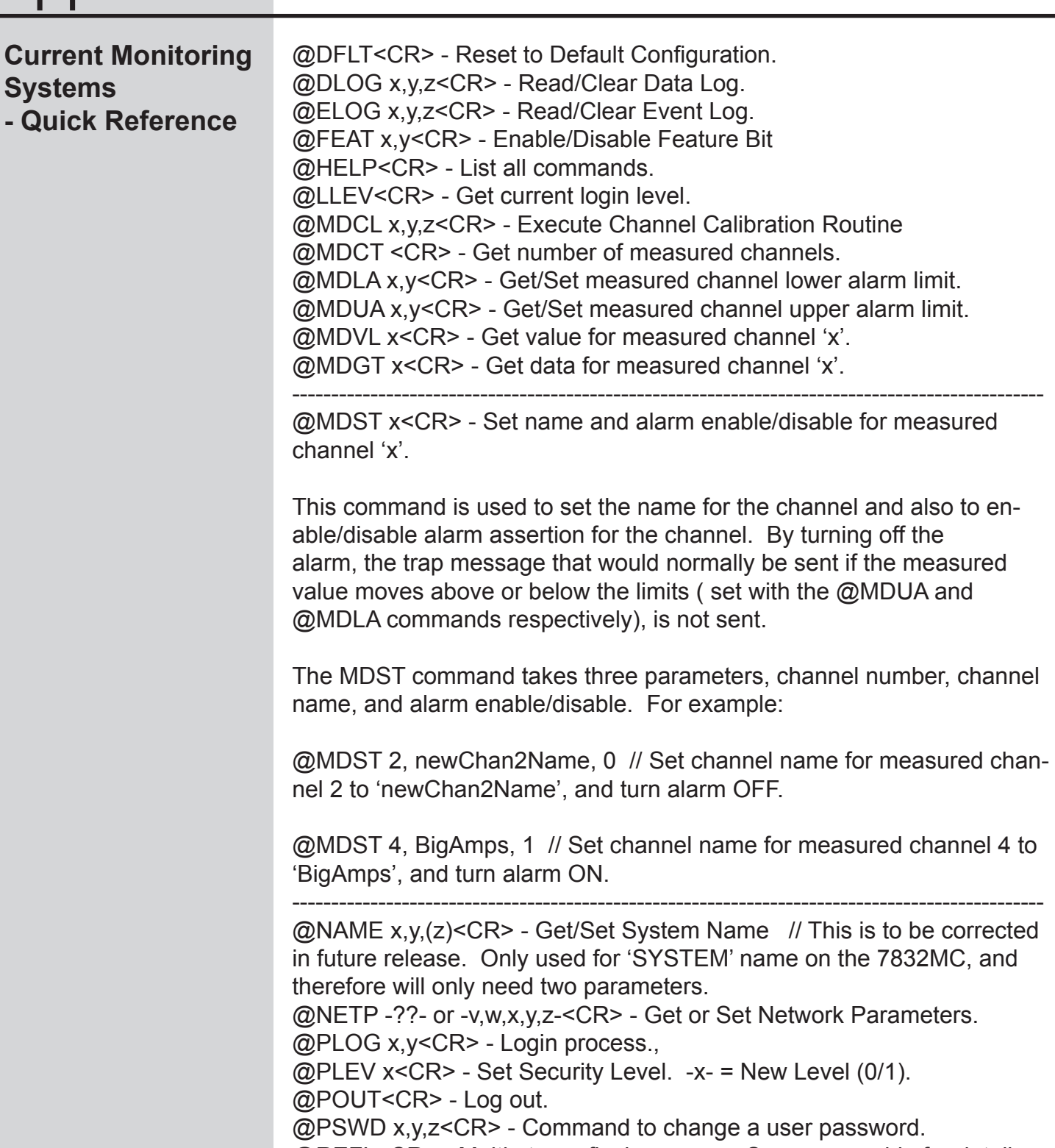

@REFL<CR> - Multi-step reflash process. See users guide for details.

@SSTR x,y<CR> - Get/Set SNMP Community strings.

@STAT<CR> - Get Global System State

@STTP<CR> - Get Internal System Temperature Reading.

@SYSB<CR> - Get System Bank Count.

@SYSF<CR> - Save current configuration settings to Flash memory.

#### Appendix B

@SYSI<CR> - Get System Version Information. @SYSR<CR> - Causes System to do immediate SOFT reboot. @TIME x<CR> - Get/Set System Time. @TMPL x<CR> - Get/Set the Internal Temp Alarm Limit. @TRAP x,y(,z)<CR> - Get/Set Trap Parameters. @WDOG x<CR> - Read/Clear Watchdog Reboot Count -x- = Read/ Clear ('??'/C)